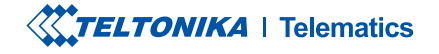

# **FMB930**

Small and smart tracker

**Quick Manual v1.3** 

# **CONTENT**

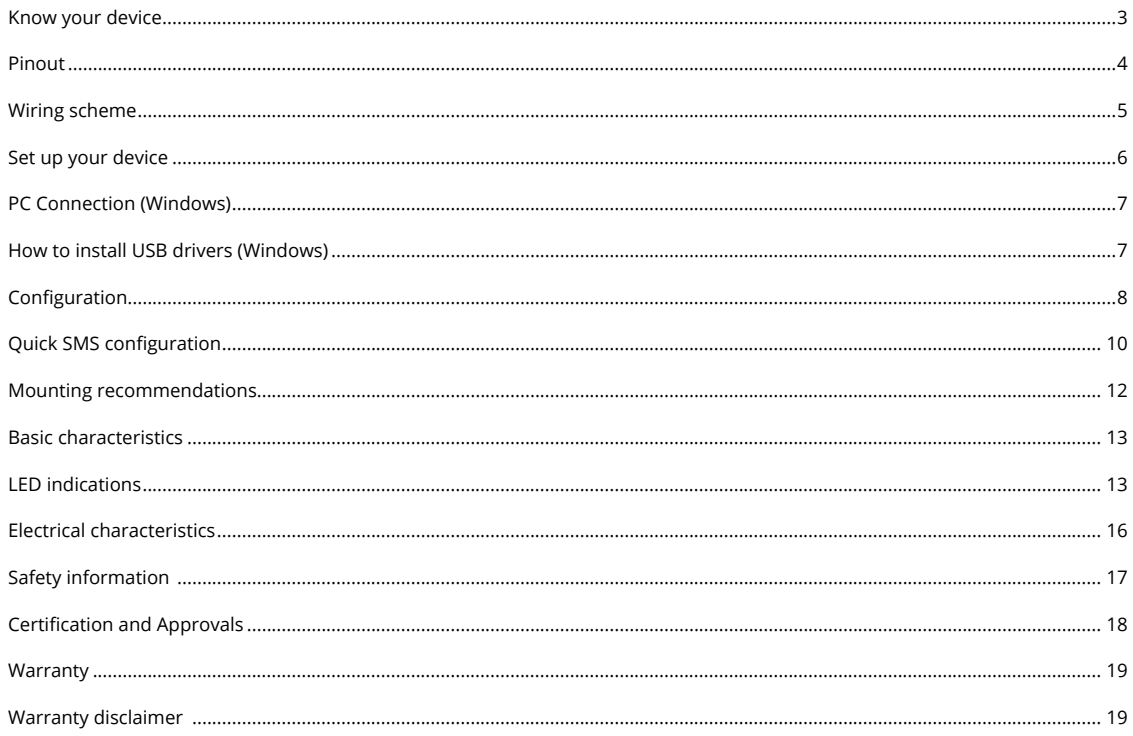

POWER

# <span id="page-2-0"></span>**KNOW YOUR DEVICE**

# CABLE

### TOP VIEW TOP VIEW SOLUTION OF THE SERVICE OF THE BOTTOM VIEW (WITHOUT COVER)

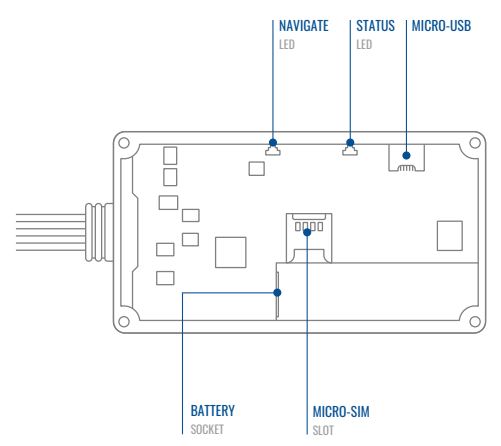

# <span id="page-3-0"></span>PINOUT

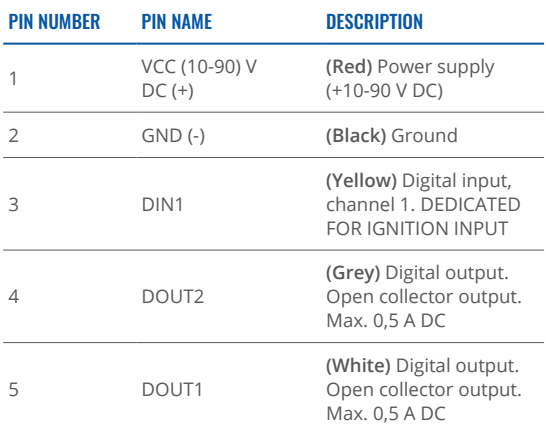

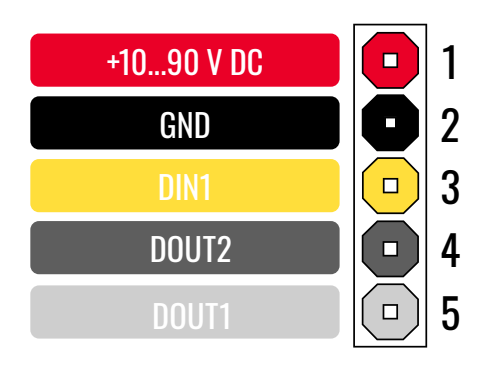

FMB930 pinout

# <span id="page-4-0"></span>**WIRING SCHEME**

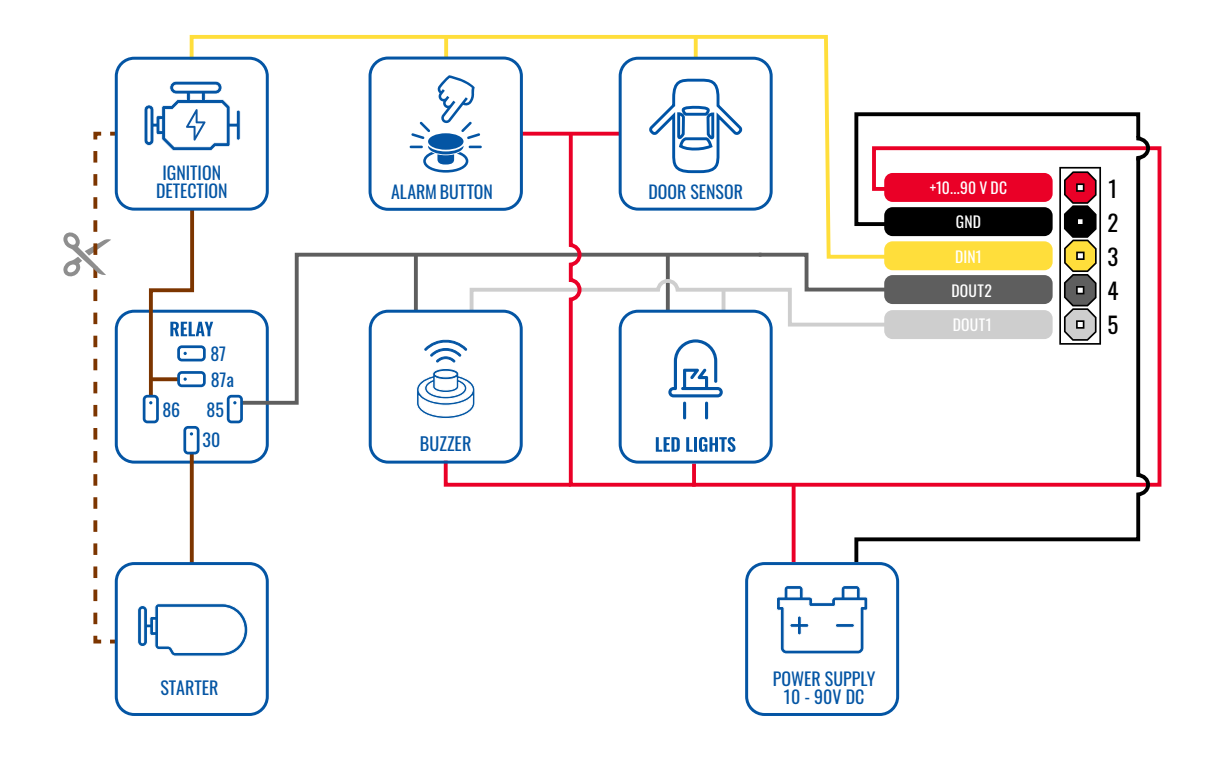

# <span id="page-5-0"></span>**SET UP YOUR DEVICE**

HOW TO INSERT MICRO-SIM CARD

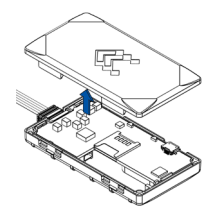

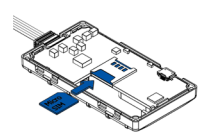

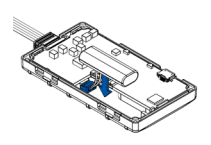

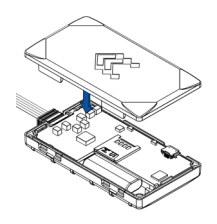

Gently remove FMB930 cover using plastic pry tool from both sides.

 $B_{\text{B}}$  COVER REMOVAL **COVER BACK COVER BACK CARD INSERT**  $\overline{B}$  BATTERY CONNECTION  $\overline{A}$  attaching cover back

Insert Micro-SIM card as shown with PIN request disabled or read our [Wiki](https://wiki.teltonika-gps.com/view/FMB930_Security_info)<sup>1</sup> how to enter it later in **ZTeltonika** Configurator<sup>2</sup>. SIM card cut-off corner is Make sure that Micropointing forward to slot.

1wiki.teltonika-gps.com/view/ FMB930 Security info

<sup>2</sup> wiki.teltonika-gps.com/view/ Teltonika Configurator

Connect the battery as shown on device. Position the battery in place where it does not obstruct other .components

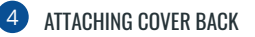

After configuration, see [PC](#page-6-1) **Connection**  $(Windows)<sup>3</sup>$ . attach device cover back

<sup>3</sup> Page 7, "PC Connection (Windows)"

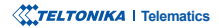

# <span id="page-6-0"></span>**PC CONNECTION (WINDOWS)**

- 1. Power-up FMB930 with DC voltage (10 90 V) power supply using power wires. [LED](#page-12-1)'s should start blinking, see "LED ."**1[indications](#page-12-1)**
- 2. Connect device to computer using Micro-USB cable or Bluetooth connection:
	- **c** Using Micro-USB cable
		- You will need to install USB drivers, see "How to install USB drivers (Windows)<sup>2</sup>"
	- **•** Using **Bluetooth** 
		- FMB930 Bluetooth is enabled by default. Turn on Bluetooth on your PC, then select Add Bluetooth or other device > Bluetooth. Choose your device named - "FMB930\_last\_7\_imei\_digits", without LE in the end.
		- **Enter default password 5555, press Connect and then select Done.**
- 3. You are now ready to use the device on your computer.

<sup>1</sup>Page 13, ["](#page-12-1)LED indications"

<sup>2</sup> Page 7, "How to install USB drivers (Windows)"

# <span id="page-6-1"></span>**HOW TO INSTALL USB DRIVERS (WINDOWS)**

- 1. Please download COM port drivers from here<sup>1</sup>.
- 2. **Extract and run TeltonikaCOMDriver exe.**
- .window installation driver in **Next** Click 3.
- 4. In the following window click Install button.
- 5. Setup will continue installing the driver and eventually the confirmation window will appear. Click Finish to complete the setup.

<sup>1</sup> teltonika-gps.com/downloads/en/FMB930/TeltonikaCOMDriver.zip

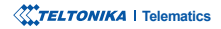

# <span id="page-7-0"></span>**CONFIGURATION**

At first FMB930 device will have default factory settings set. These settings should be changed according to the users needs. Main configuration can be performed via Teltonika Configurator<sup>1</sup> software. Get the latest **Configurator** version from here<sup>2</sup>. Configurator .ioperates on Microsoft Windows OS and uses prerequisite MS .NET Framework. Make sure you have the correct version installed.

<sup>1</sup> wiki.teltonika-gps.com/view/Teltonika\_Configurator

<sup>2</sup> wiki.teltonika-gps.com/view/Teltonika\_Configurator\_versions

### **MS** .Net requirements

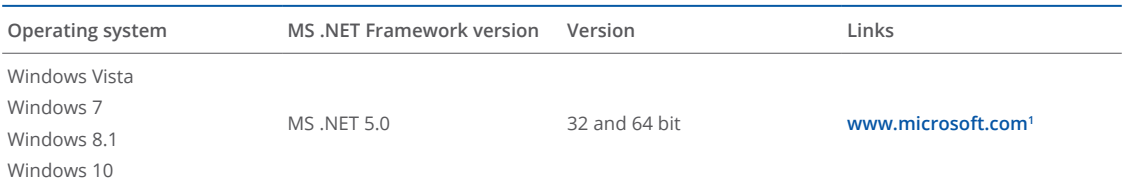

1.dotnet microsoft.com/en-us/download/dotnet/5.0/runtime

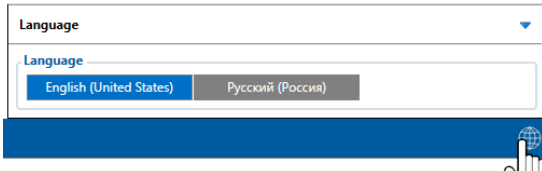

Downloaded Configurator will be in compressed archive. Extract it and launch Configurator exe. After launch software language can be changed by clicking  $\bigcirc$  in the right bottom .corner

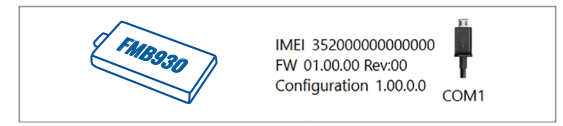

Configuration process begins by pressing on connected device.

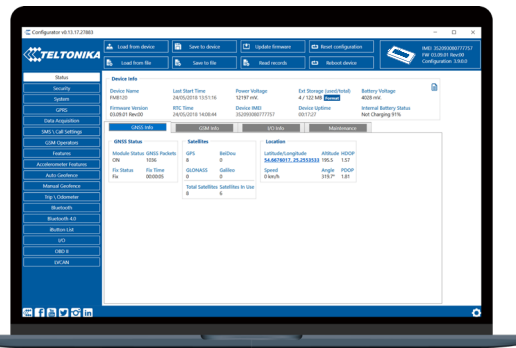

After connection to Configurator Status window will be displayed.

Various Status window<sup>1</sup> tabs display information about GNSS<sup>2</sup>, **[GSM](https://wiki.teltonika-gps.com/view/FMB930_Status_info#GSM_Info)<sup>3</sup>, I/O<sup>4</sup>, [Maintenance](https://wiki.teltonika-gps.com/view/FMB930_Status_info#Maintenance)<sup>5</sup> and etc. FMB930 has one user** editable profile, which can be loaded and saved to the device. After any modification of configuration the changes need to be saved to device using Save to device button. Main buttons offer following functionality:

- Load from device loads configuration from device.
- Save to device saves configuration to device.
- Load from file loads configuration from file.
- Save to file saves configuration to file.
- Update firmware updates firmware on device.
- Read records reads records from the device.
- - Reboot device restarts device.
- Reset configuration sets device configuration to .default

Most important configurator section is GPRS – where all **your server and GPRS settings<sup>6</sup> can be configured and [Data](http://wiki.teltonika-gps.com/view/FMB930_Data_acquisition_settings)** Acquisition<sup>7</sup> – where data acquiring parameters can be configured. More details about FMB930 configuration using Configurator can be found in our [Wiki](http://wiki.teltonika-gps.com/view/FMB930_Configuration)<sup>8</sup>.

<sup>1</sup> wiki.teltonika-gps.com/view/FMB930\_Status\_info <sup>2</sup> wiki.teltonika-gps.com/view/FMB930\_Status\_info#GNSS\_Info <sup>3</sup> wiki.teltonika-gps.com/view/FMB930\_Status\_info#GSM\_Info

- <sup>4</sup> wiki.teltonika-gps.com/view/FMB930\_Status\_info#I.2FO\_Info
- <sup>5</sup> wiki.teltonika-gps.com/view/FMB930\_Status\_info#Maintenance
- 6
wiki.teltonika-gps.com/view/FMB930\_GPRS\_settings
- <sup>7</sup> wiki.teltonika-gps.com/view/FMB930\_Data\_acquisition\_settings <sup>8</sup> wiki.teltonika-gps.com/view/FMB930\_Configuration

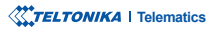

# <span id="page-9-0"></span>QUICK SMS CONFIGURATION

Default configuration has optimal parameters present to ensure best performance of track quality and data usage.

Quickly set up your device by sending this SMS command to it:

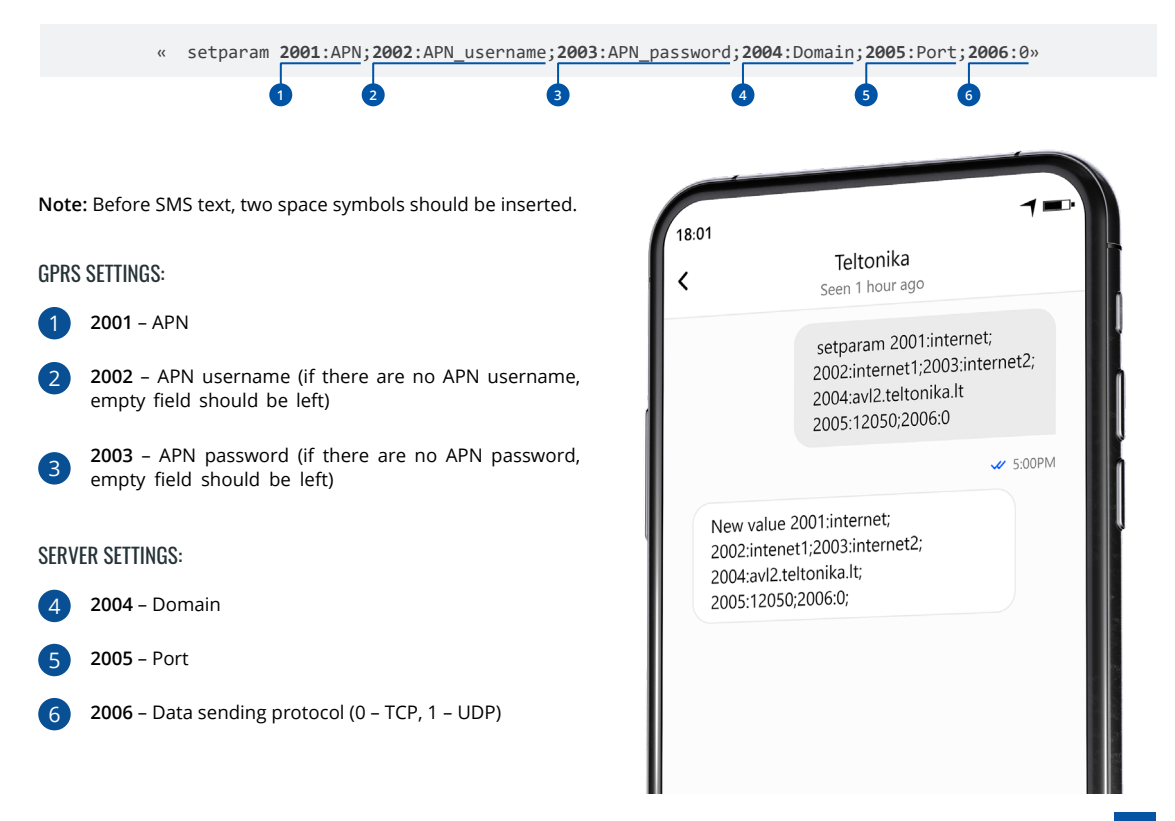

### DEFAULT CONFIGURATION SETTINGS

### MOVEMENT AND IGNITION DETECTION:

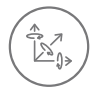

**VEHICLE MOVEMENT** will be detected by accelerometer

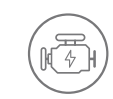

IGNITION WILL BE DETECTED by vehicle power voltage between  $13.2 - 30$  V

### DEVICE MAKES A RECORD ON MOVING IF ONE OF THESE EVENTS HAPPEN:

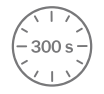

300 seconds passes

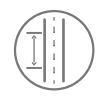

**VEHICLE DRIVES** 100 meters

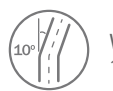

**VEHICLE TURNS** 10 degrees

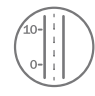

SPEED DIFFERENCE between last coordinate and current position is greater than 10 km/h

### DEVICE MAKES A RECORD ON STOP IF:

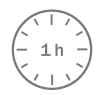

**1 HOUR PASSES** while vehicle is stationary and ignition  $ic$  off

### RECORDS SENDING TO SERVER:

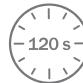

**IF DEVICE HAS MADE A RECORD** it is sent to the server every 120 seconds

After successful SMS configuration, FMB930 device will synchronize time and update records to configured server. Time intervals and default I/O elements can be changed by using Teltonika Configurator<sup>1</sup> or SMS parameters<sup>2</sup>.

<sup>1</sup> wiki.teltonika-gps.com/view/Teltonika\_Configurator

<sup>2</sup> wiki.teltonika-gps.com/view/Template:FMB\_Device\_Family\_Parameter\_list

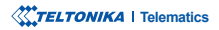

# <span id="page-11-0"></span>**MOUNTING RECOMMENDATIONS**

### CONNECTING WIRES

- Wires should be fastened to the other wires or non-moving parts. Try to avoid heat emitting and moving objects near the wires.
- The connections should not be seen very clearly. If factory isolation was removed while connecting wires, it should be applied .again
- If the wires are placed in the exterior or in places where they can be damaged or exposed to heat, humidity, dirt, etc., additional isolation should be applied.
- . Wires cannot be connected to the board computers or control units.

### CONNECTING POWER SOURCE

- Be sure that after the car computer falls asleep, power is still available on chosen wire. Depending on car, this may happen in 5 to 30 minutes period.
- When module is connected, measure voltage again to make sure it did not decrease.
- It is recommended to connect to the main power cable in the fuse box.
- Use 3A, 125V external fuse.

### CONNECTING IGNITION WIRE

- Be sure to check if it is a real ignition wire i. e. power does not disappear after starting the engine.
- Check if this is not an ACC wire (when key is in the first position, most of the vehicle electronics are available).
- Check if power is still available when you turn off any of vehicles devices.
- Ignition is connected to the ignition relay output. As alternative, any other relay, which has power output when ignition is on, may be chosen.

### CONNECTING GROUND WIRE

- Ground wire is connected to the vehicle frame or metal parts that are fixed to the frame.
- If the wire is fixed with the bolt, the loop must be connected to the end of the wire.
- For better contact scrub paint from the spot where loop is going to be connected.

# <span id="page-12-1"></span><span id="page-12-0"></span>**LED INDICATIONS**

### **NAVIGATION LED INDICATIONS**

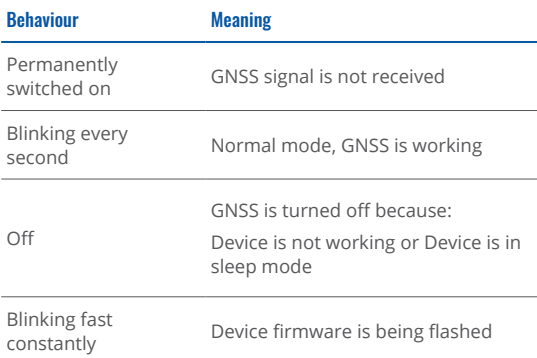

### **STATUS LED INDICATIONS**

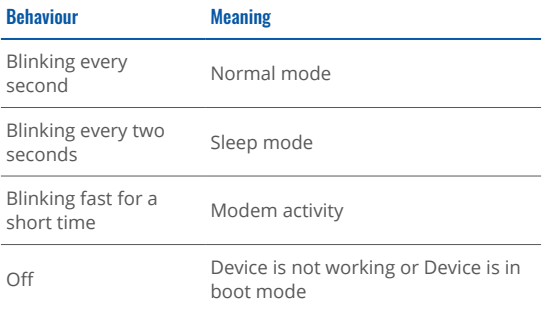

# **BASIC CHARACTERISTICS**

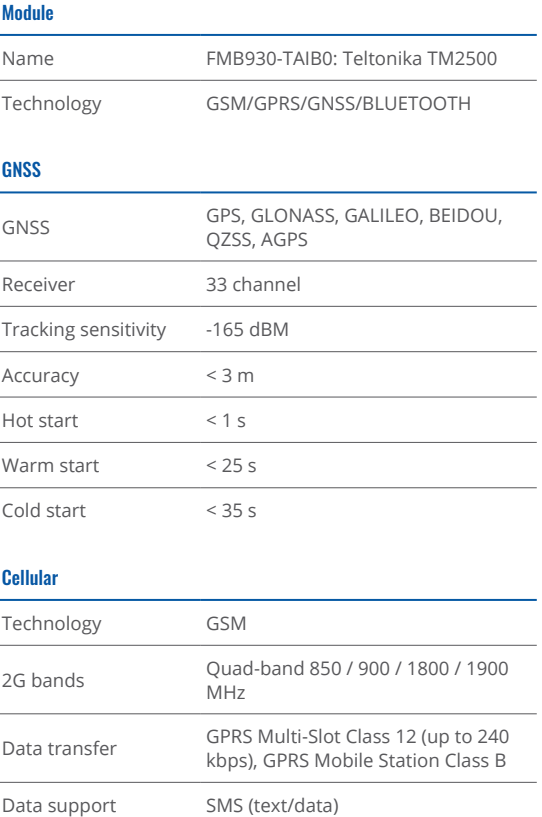

### Power

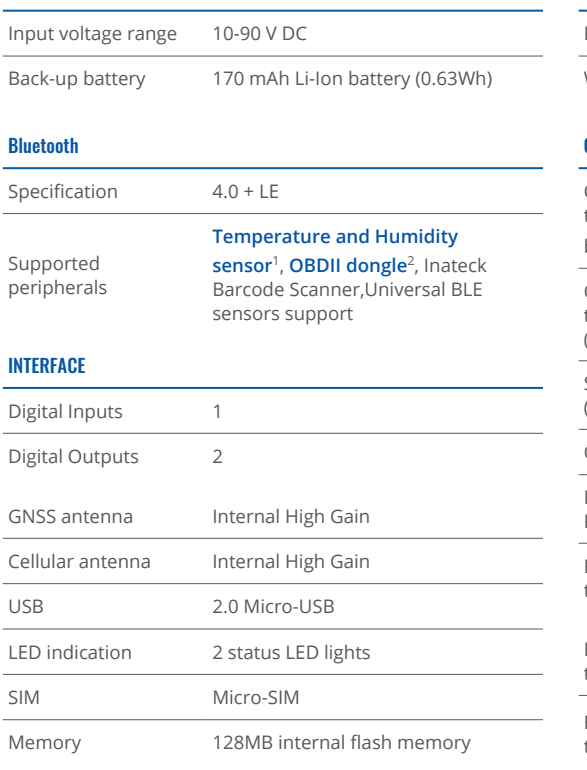

### **Physical Specification** Dimensions  $79 \times 43 \times 12$  mm (L  $\times$  W  $\times$  H) Weight 54 g **Operating Environment**  Operating temperature (with (battery  $-20 °C$  to  $+40 °C$  Operating temperature (without battery)  $-40$  °C to  $+85$  °C Storage temperature Storage temperature -40 °C to +85 °C<br>(without battery) Operating humidity 5% to 95% non-condensing Ingress Protection **IP54**  Rating Battery charge 0 $\degree$ C to +45 $\degree$ C temperature Battery discharge  $-20$  °C to  $+60$  °C temperature Battery storage temperature -20 $\degree$ C to +35  $\degree$ C for 1 month -20 °C to +35 °C for 6 months

### Features

Sensors **Accelerometer** 

1teltonika.lt/product/bluetooth-sensor

<sup>2</sup>wiki.teltonika.lt/view/How\_to\_connect\_OBD\_II\_Blue-tooth\_Dongle\_to\_ FMB device

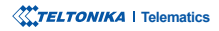

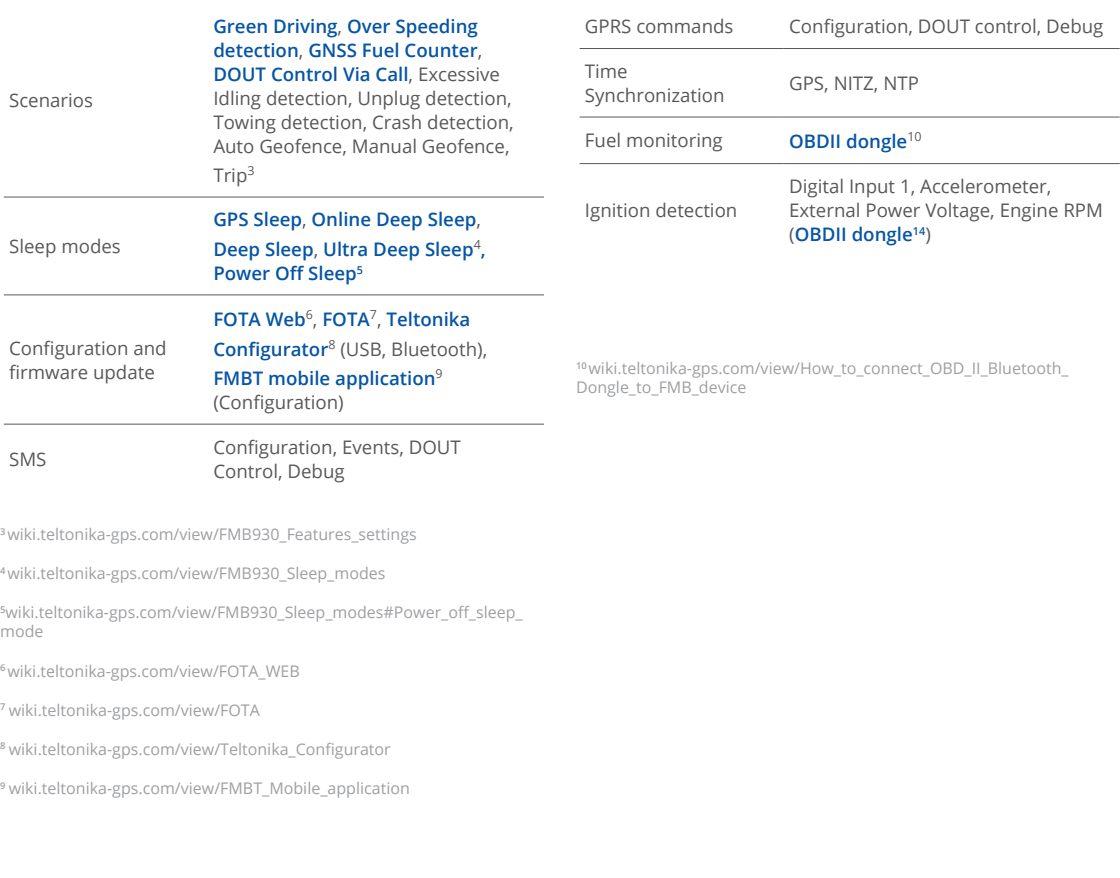

# <span id="page-15-0"></span>**ELECTRICAL CHARACTERISTICS**

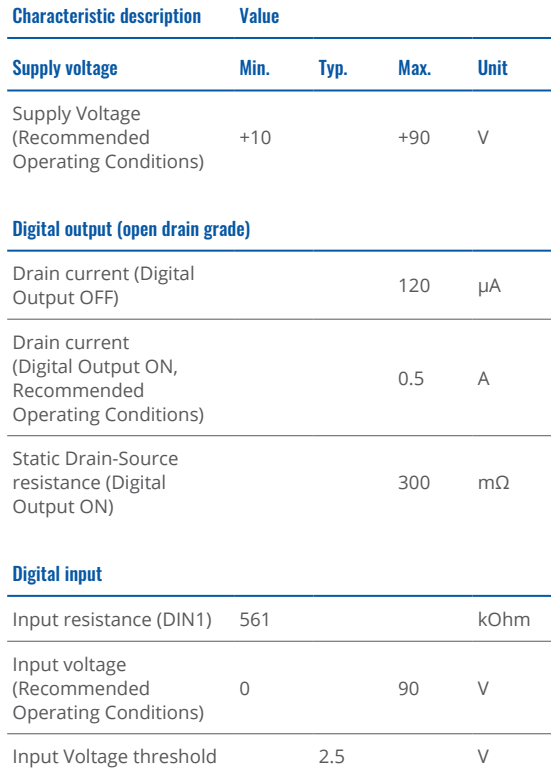

This message contains information on how to operate FMB930 safely. By following these requirements and recommendations, you will avoid dangerous situations. You must read these instructions carefully and follow them strictly before operating the device!

- The device uses SELV limited power source. The nominal voltage is  $+12$  V DC. The allowed voltage range is  $+10...+90$ V<sub>DC</sub>
- To avoid mechanical damage, it is advised to transport the device in an impact-proof package. Before usage, the device should be placed so that its LED indicators are visible. They show the status of device operation.
- When connecting the connection (1x5) cables to the vehicle, the appropriate jumpers of the power supply of the vehicle should be disconnected
- Before dismounting the device from the vehicle, the 1x5 connection must be disconnected
- The device is designed to be mounted in a zone of limited access, which is inaccessible to the operator. All related devices must meet the requirements of EN 62368-1 .standard
- The device FMB930 is not designed as a navigational device for boats.

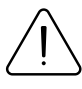

<span id="page-16-0"></span>**SAFFTY INFORMATION**  $\bigcap_{\text{damped the power symbol } \text{cable set not isolated}}$ damaged, the power supply cables are not isolated or the isolation is damaged, DO NOT touch the device before unplugging the powe supply.

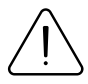

All wireless data transferring devices produce interference that may affect other devices which are placed nearby.

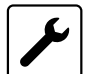

The device must be connected only by qualified .personnel

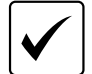

The device must be firmly fastened in a predefined .location

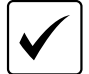

The programming must be performed using a PC with autonomic power supply.

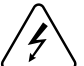

Installation and/or handling during a lightning storm is prohibited.

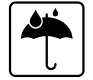

The device is susceptible to water and humidity.

# <span id="page-17-0"></span>**CERTIFICATION AND APPROVALS**

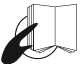

This sign on the package means that it is necessary to read the User's Manual before your start using the device. Full User's Manual version can be found in our **[Wiki](https://wiki.teltonika-gps.com/view/FMB930)**<sup>1</sup>.

This sign on the package means that all used electronic and electric equipment should not be mixed with general household waste.

1 wiki.teltonika-gps.com/view/FMB930

### **CHECK ALL CERTIFICATES**

### All newest certificates may be found in our <mark>Wiki</mark>².

<sup>2</sup> wiki.teltonika-gps.com/view/FMB930\_Certification\_%26\_Approvals

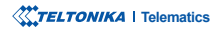

# <span id="page-18-0"></span>WARRANTY

TELTONIKA guarantees its products to be free of any manufacturing defects for a period of 24 months. With additional agreement we can agree on a different warranty period, for more detailed information please contact our sales manager.

### **Con[t](https://teltonika-gps.com/about-us/contacts/)act us teltonika-gps.com/about-us/contacts**

All batteries carry a reduced 6 month warranty period.

If a product should fail within this specific warranty time, the product can be:

- Repaired•
- Replaced with a new product
- Replaced with an equivalent repaired product fulfilling the same functionality
- TELTONIKA can also repair products that are out of warranty at an agreed cost.

# WARRANTY DISCI AIMFR

TELTONIKA PRODUCTS ARE INTENDED TO BE USED BY PERSONS WITH TRAINING AND EXPERIENCE. ANY OTHER USE RENDERS THE LIMITED WARRANTIES EXPRESSED HEREIN AND ALL IMPLIED WARRANTIES NULL AND VOID AND SAME ARE HEREBY EXCLUDED. ALSO EXCLUDED FROM THIS LIMITED WARRANTY ARE ANY AND ALL INCIDENTAL OR CONSEQUENTIAL DAMAGES INCLUDING BUT NOT LIMITED TO, LOSS OF USE OR REVENUE, LOSS OF TIME, INCONVENIENCE OR ANY OTHER ECONOMIC LOSS.

More information can be found at teltonika-gps.com/warranty-repair